Finale Systemer as

# Installasjonsrutiner og klienthåndtering

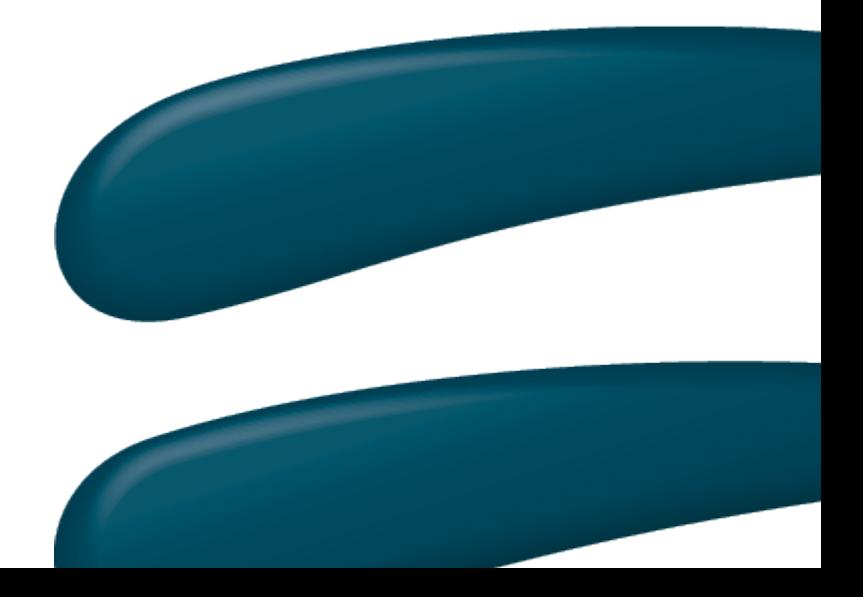

Versjon 22.0

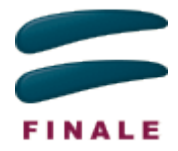

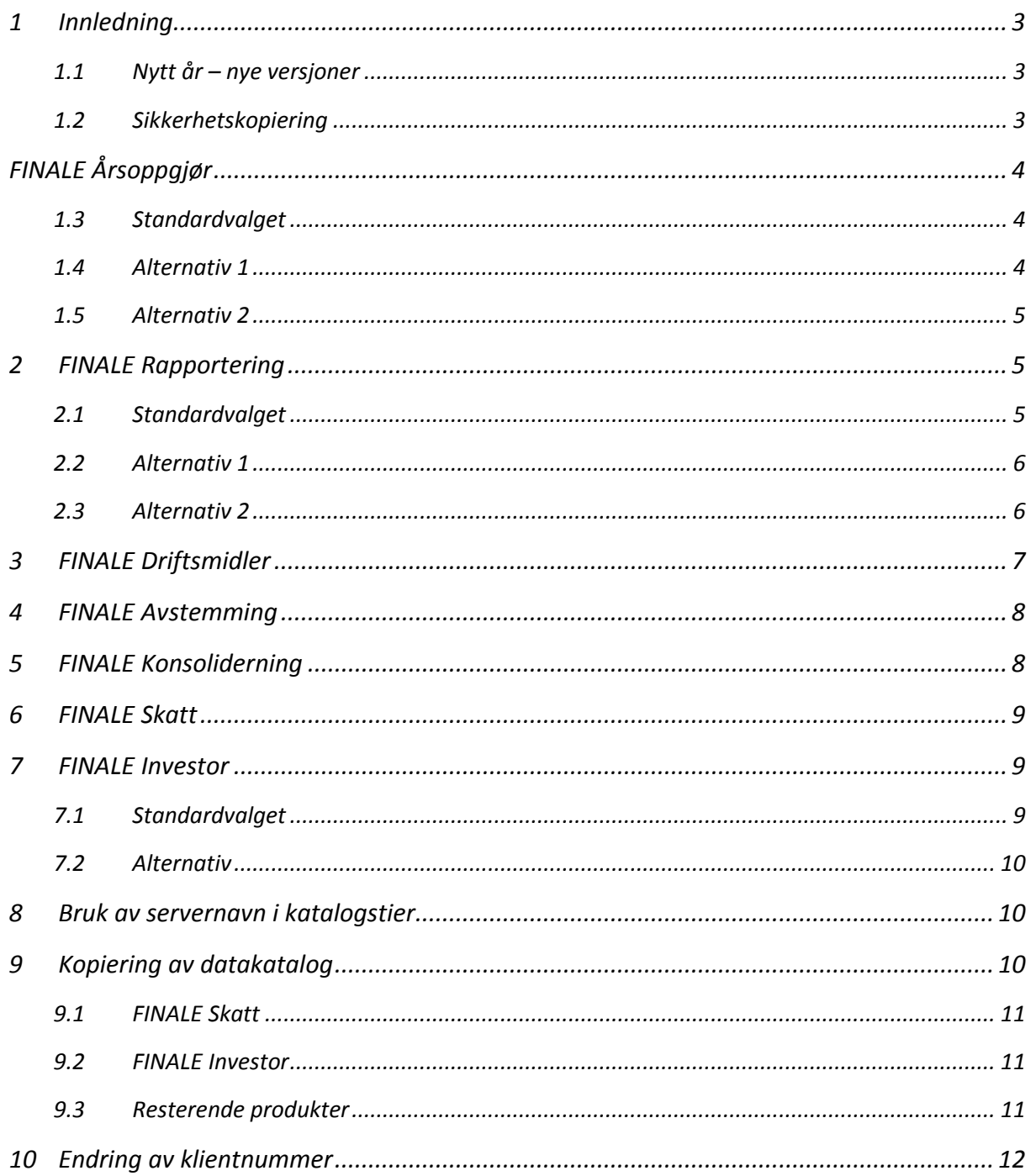

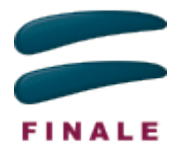

# <span id="page-2-0"></span>**1 Innledning**

Det kan være nyttig å tenke igjennom hvordan en ønsker å organisere både program og klientdata før en starter på et nytt årsoppgjør. Vi anbefaler at du som bruker av programmet utarbeider dokumentasjon på ønsket organisering for å gjøre arbeidet med installasjon av nye versjoner og overgang til nye år så enkel som mulig.

Dokumentasjonen bør inneholde informasjon om hvor de ulike programmene skal installeres og hvor data skal lagres. Den bør også dokumentere hvordan en håndterer overgang til nytt regnskapsår. Skal tidligere års klienter kopieres til nye katalogen?

Dette dokumentet gir deg den informasjon du vil trenge for å komme frem til en fornuftig organisering. Vi har også laget ferdige skjema som kan benyttes som grunnlag for dokumentasjon.

#### <span id="page-2-1"></span>**1.1 Nytt år – nye versjoner**

Hvert år slippes det nye utgaver av FINALE-produktene, og en må da ta stilling til en rekke spørsmål:

- Skal fjorårets versjon slettes før ny versjon installeres?
- Skal ny versjon installeres oppå fjorårets versjon?
- Er tidligere års versjoner nødvendig for senere bruk?
- Hva med klientdata fra i fjor?

De fleste av produktene våre er knyttet til regnskapsår. Dvs at programmet jobber på klientdata for kun det året produktet er laget for. Det kan derfor være nyttig å ha liggende tidligere års versjoner slik at en kan ta frem data fra tidligere år.

I enkelte av produktene er også klientdata årsavhengig. Dvs at når klienten først er lest inn i årets versjon av produktet, vil det ikke lenger eksistere data fra forrige år på klienten. Det vil da være fornuftig å ha en kopi av klienten fra før en åpner den i nytt år, slik at en allikevel kan hente denne frem i eldre versjoner av programmet.

Det er alltid anbefalt at en tar sikkerhetskopi av alle klientdata før en starter arbeidet med nytt år.

#### <span id="page-2-2"></span>**1.2 Sikkerhetskopiering**

Selv om en tar regelmessig sikkerhetskopi av data på klienten og eventuelle filtjenere, anbefales det at en tar en egen sikkerhetskopi av klientdata før en begynner arbeidet med et nytt år.

Alle våre produkter inneholder funksjonalitet for å lage sikkerhetskopi av klientdata.

#### **1.2.1 FINALE Skatt og FINALE Investor**

I FINALE Skatt og Investor finner du sikkerhetskopieringsfunksjonen i klientoversikten. I FINALE Skatt er det mulig å markere flere klienter for sikkerhetskopiering.

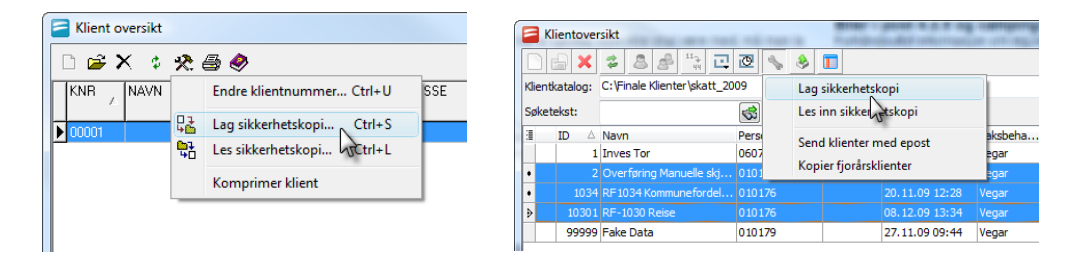

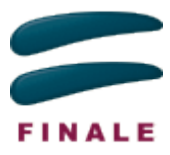

#### **1.2.2 Resterende produkter**

I de resterende produktene, finnes funksjonen for sikkerhetskopiering i menyen

'Tilleggsfunksjoner'  $\rightarrow$ 'Sikkerhetskopiering'. Du vil få frem klientoversikten, og vil der kunne merke de klientene du ønsker å ta kopi av.

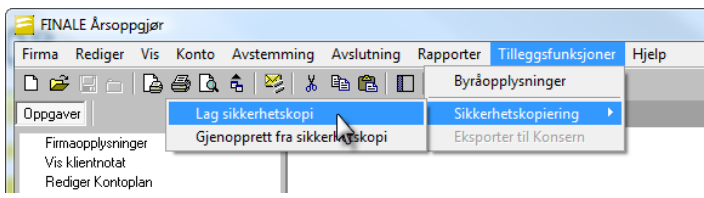

# <span id="page-3-0"></span>**FINALE Årsoppgjør**

# <span id="page-3-1"></span>**1.3 Standardvalget**

Som standard vil nye versjoner av FINALE Årsoppgjør legge seg oppå forrige versjon. Den vil som standard også jobbe mot samme klientkatalog som den tidligere versjonen gjorde:

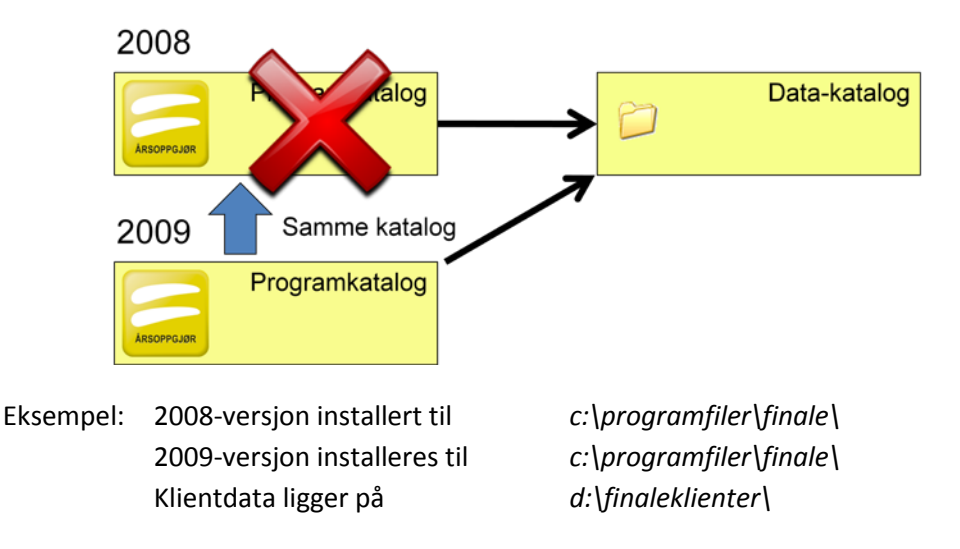

#### <span id="page-3-2"></span>**1.4 Alternativ 1**

Det anbefales at en i stede anvender årstallet som en del av målkatalog ved installering, slik at nye års versjoner ikke overskriver tidligere års versjoner. En kan allikevel fortsette å benytte samme datakatalog, da eldre års versjoner av FINALE Årsoppgjør kan lese, men ikke endre, data fra tidligere år på en klient. Program for 2008 kan med andre ord se på og skrive ut regnskap og ligningsdokumenter for 2008 på en klient lagret i 2009-versjonen.

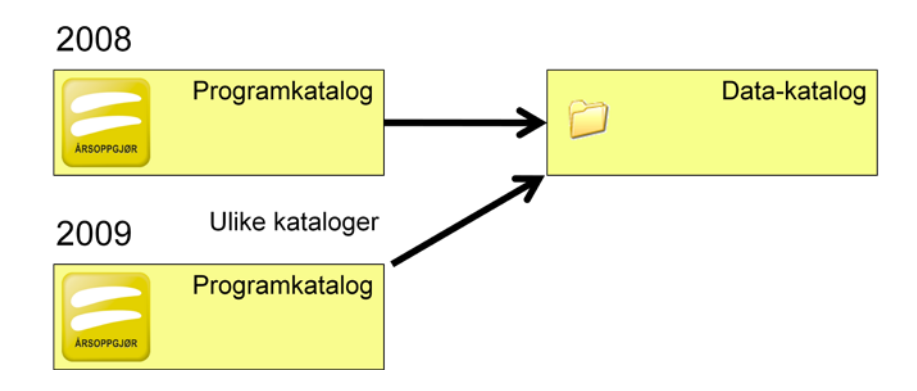

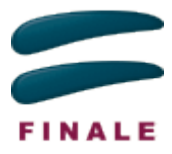

Eksempel: 2008-versjon installert til *c:\programfiler\finale\2008\* Klientdata ligger på *d:\finaleklienter\*

2009-versjon installeres til *c:\programfiler\finale\2009\*

#### <span id="page-4-0"></span>**1.5 Alternativ 2**

Alternativt kan en også benytte årstall i stien til data-katalogen. Da må en ved overgang til nytt år ta datafiler for fjoråret og kopiere disse til ny katalog. En kan også bruke sikkerhetskopieringsfunksjonen til dette. Fordelen med dette alternativet, er at en har muligheten til å gjøre endringer på klienten i fjoråret dersom feil oppdages.

OBS: Dersom endringer gjøres i tidligere års versjoner av programmet, må klienten kopieres til årets katalog på nytt, og eventuelle endringer gjort i årets versjon blir da overskrevet.

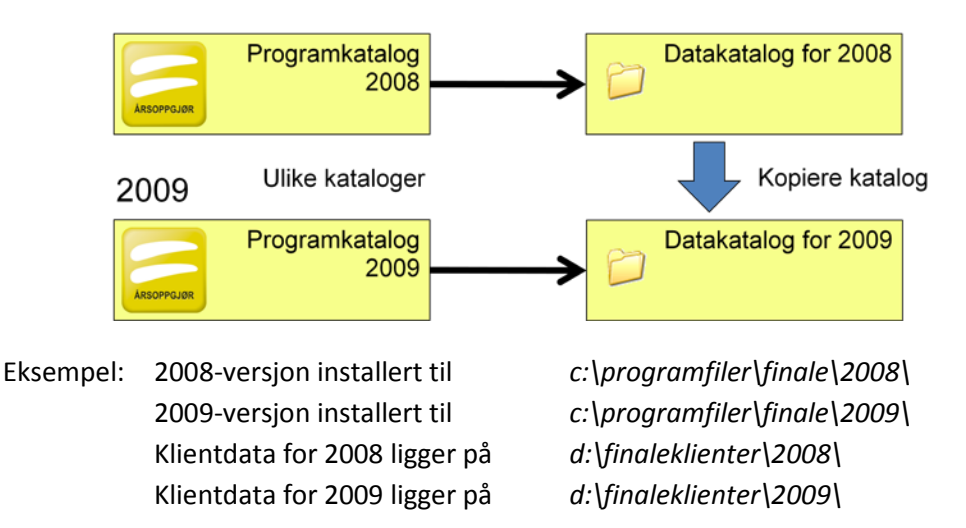

# <span id="page-4-1"></span>**2 FINALE Rapportering**

#### <span id="page-4-2"></span>**2.1 Standardvalget**

De fleste som benytter FINALE Rapportering, benytter også FINALE Årsoppgjør. Det vanlige vil da være å installere disse produktene i samme katalog som FINALE Årsoppgjør, og også bruke samme datakatalog som FINALE Årsoppgjør, da disse jobber på samme data.

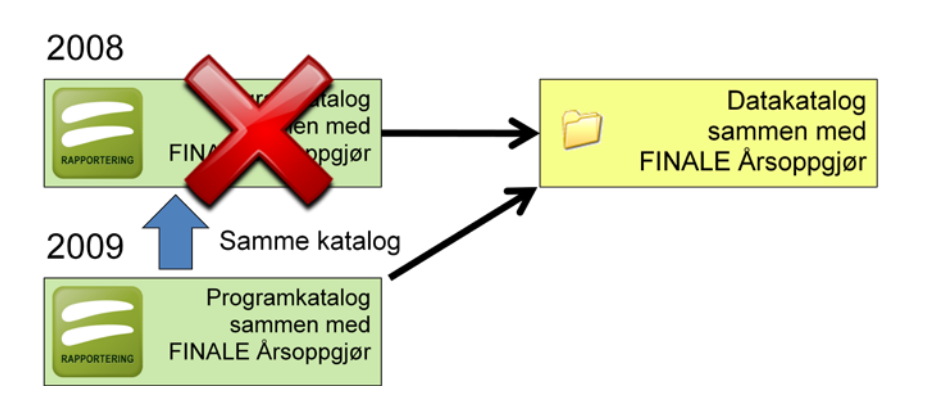

Eksempel: FINALE Årsoppgjør og Rapportering 2008 er installert til *c:\programfiler\finale\* FINALE Årsoppgjør og Rapportering 2009 installeres til *c:\programfiler\finale\* Klientdata for begge programmer ligger på *d:\finaleklienter\*

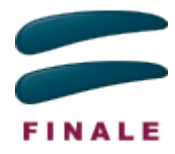

### <span id="page-5-0"></span>**2.2 Alternativ 1**

Selv om det er liten nytte i det å ha flere års versjoner av FINALE Rapportering liggende, kan det være ønskelig å ha det slik fordi en har FINALE Årsoppgjør i egne mapper for hvert år. Hvis en også har valgt å ha klientdata for FINALE Årsoppgjør i egne kataloger for hvert år, er det anbefalt at en også benytter disse katalogene i FINALE Rapportering og FINALE Driftsmidler.

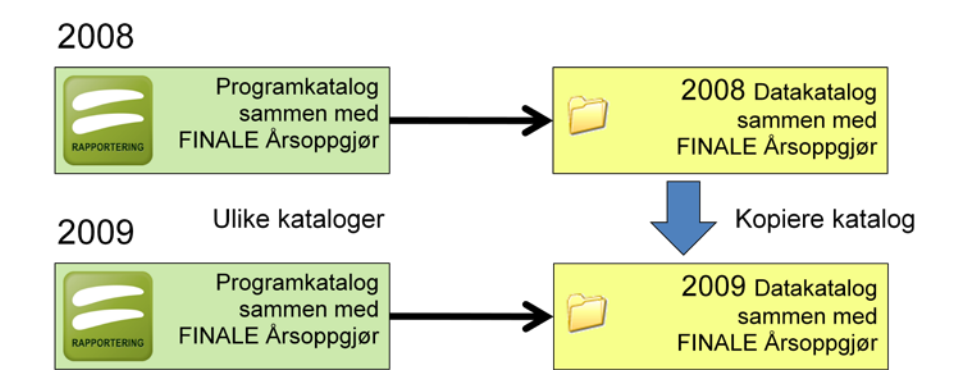

Eksempel: FINALE Årsoppgjør og Rapportering 2008 er installert til *c:\programfiler\finale\2008\* FINALE Årsoppgjør og Rapportering 2009 installeres til *c:\programfiler\finale\2009\* Klientdata fra 2008 for begge programmer ligger på *d:\finaleklienter\2008\* Klientdata fra 2008 kopieres til ny katalog *d:\finaleklienter\2009\*

#### <span id="page-5-1"></span>**2.3 Alternativ 2**

Dersom en ikke ønsker å beholde flere års versjoner av FINALE Rapportering, kan disse installeres i egne mapper i stede for sammen med FINALE Årsoppgjør. Fortsatt bør de dele datakatalog med FINALE Årsoppgjør. Benyttes det egne datakataloger for hvert år i FINALE Årsoppgjør, må FINALE Rapportering hele tiden jobbe mot datakatalogen for gjeldende regnskapsår.

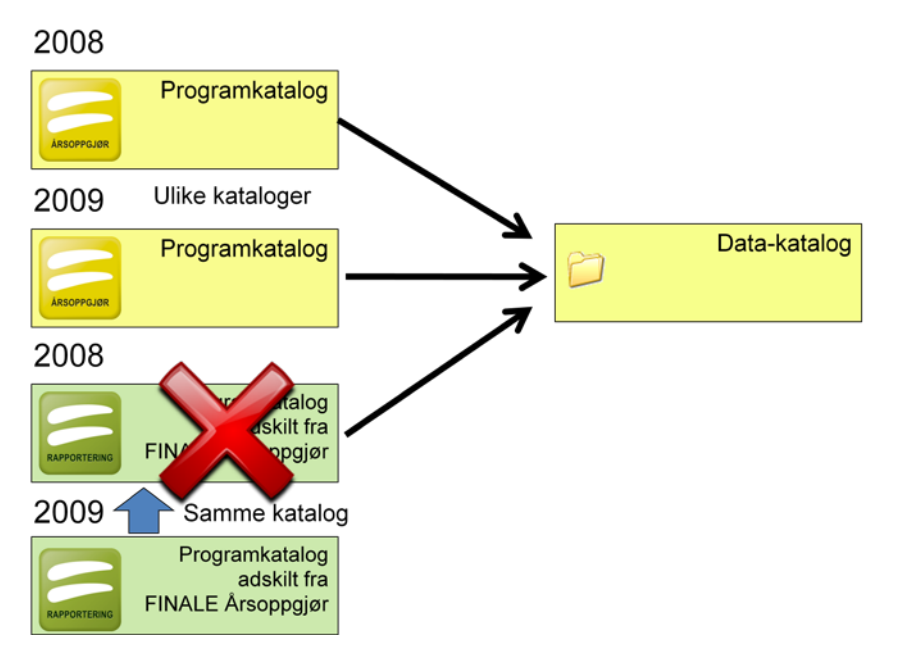

Eksempel: FINALE Årsoppgjør 2008 er installert til *c:\programfiler\finale\2008\* FINALE Årsoppgjør 2009 er installert til *c:\programfiler\finale\2009\* FINALE Rapportering 2008 er installert til *c:\programfiler\finale\rapportering\*

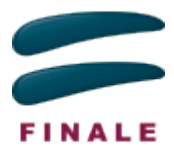

FINALE Rapportering 2009 installeres til *c:\programfiler\finale\rapportering\* FINALE Årsoppgjør 2008 bruker datakatalog *d:\finaledata\2008\* FINALE Årsoppgjør og Rapportering 2009 bruker datakatalog *d:\finaledata\2009\*

I dette eksempelet vil FINALE Rapportering 2008 ikke eksistere etter at FINALE Rapportering 2009 er installert, fordi den nyeste versjonen er installert som en erstatning av den tidligere programversjonen.

# <span id="page-6-0"></span>**3 FINALE Driftsmidler**

FINALE Driftsmidler kan behandles på samme måte som FINALE Rapportering. Det vil si at en kan velge om en vil beholde tidligere års versjoner av programmet, eller om en vil installere årets versjon over fjorårets.

FINALE Driftsmidler har for 2009 fått ny funksjonalitet for å overføre data til FINALE Årsoppgjør. Den enkleste overføringsmåten er å ha klienten åpnet i begge programmene åpne samtidig. Da kan overføring av data fra FINALE Driftsmidler til FINALE Årsoppgjør foretas som direktekommunikasjon mellom programmene.

For å kunne anvende denne måten å overføre data på fra FINALE Driftsmidler til FINALE Årsoppgjør kreves det data i FINALE Driftsmidler IKKE er i samme datakatalog som FINALE Årsoppgjør. Dette er en forutsetning for å ha klienten åpnet i begge programmene samtidig.

Dersom man har samme datakatalog for begge programmene, kan man kopiere hele datakatalogen med alt innhold fra den felles datakatalogen til en ny katalog som anvendes for FINALE Driftsmidler. Den opprinnelige datakatalogen anvendes da kun for FINALE Årsoppgjør.

Datakatalogen for FINALE Årsoppgjør vil fortsatt være en felles datakatalog for FINALE Årsoppgjør og FINALE Rapportering dersom man også anvender FINALE Rapportering i tillegg til FINALE Årsoppgjør og FINALE Driftsmidler.

FINALE Driftsmidler trenger ikke å ha separate datakataloger for hvert år. Hvis en har samme datakatalog for alle år, vil det være naturlig å installere årets versjon oppå fjorårets versjon av programmet.

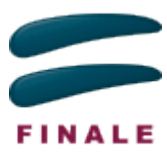

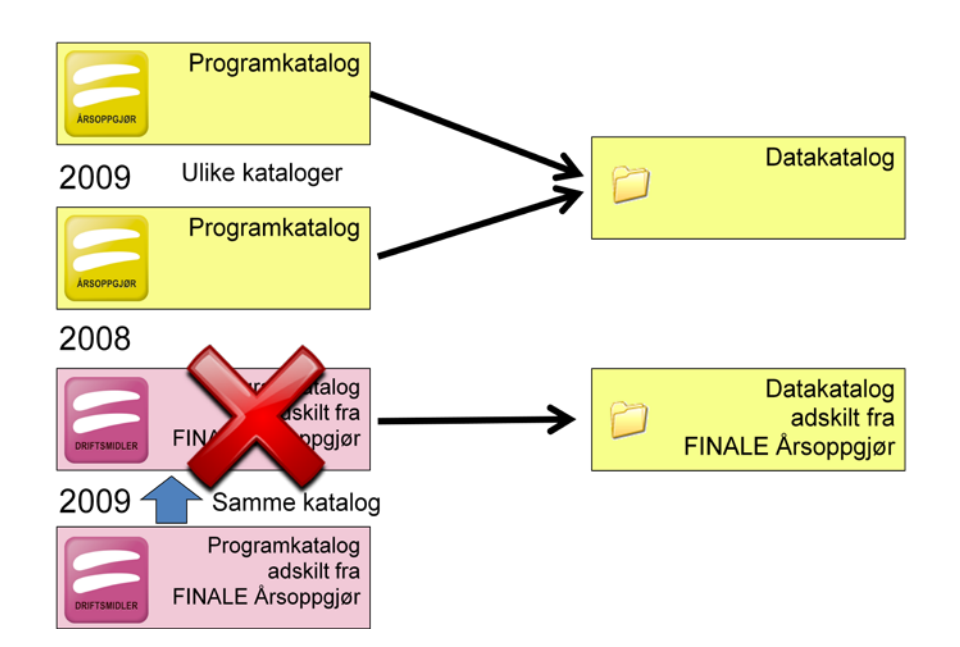

Eksempel: FINALE Årsoppgjør 2008 er installert til *c:\programfiler\finale\2008\* FINALE Årsoppgjør 2009 er installert til *c:\programfiler\finale\2009\* FINALE Driftsmidler 2008 er installert til *c:\programfiler\finale\driftsmidler\* FINALE Driftsmidler 2009 installeres til *c:\programfiler\finale\driftsmidler\* FINALE Årsoppgjør 2008 bruker datakatalog *d:\finaledata\2008\* FINALE Årsoppgjør 2009 bruker datakatalog *d:\finaledata\2009\* FINALE Driftsmidler bruker datakatalog *d:\finaledata\driftsmidler\*

#### <span id="page-7-0"></span>**4 FINALE Avstemming**

FINALE Avstemming er enten et eget produkt, eller en integrert del av FINALE Årsoppgjør og FINALE Rapportering. Dersom du har FINALE Avstemming som et eget produkt, gjelder de samme anbefalingene som for FINALE Rapportering og FINALE Driftsmidler.

#### <span id="page-7-1"></span>**5 FINALE Konsoliderning**

For FINALE Konsolidering gjelder også de samme anbefalinger som for FINALE Rapportering. Det er mulig å installere nye års versjoner oppå tidligere års versjoner, og produktet kan enten installeres sammen med FINALE Årsoppgjør, eller i egen katalog.

Dersom du installerer FINALE Konsolidering i egne mapper for hvert år, må også klientene ligge i egne mapper for hvert år, slik at ikke tidligere års versjoner jobber mot samme filer som årets versjon.

Det er også anbefalt at en ikke deler datakatalog mellom FINALE Årsoppgjør og FINALE Konsolidering. Klienter opprettet i FINALE Årsoppgjør vil ikke vises i FINALE Konsolidering, og klienter opprettet i FINALE Konsolidering vil heller ikke vises i FINALE Årsoppgjør. Det er imidlertid ikke mulig å ha en årsoppgjørs-klient og konsoliderings-klient med samme klientnummer dersom de bruker samme datakatalog. Det kan derfor være enklere å ha klientene i hver sin katalog.

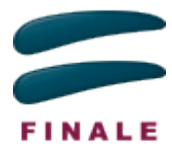

# <span id="page-8-0"></span>**6 FINALE Skatt**

FINALE Skatt anvender årstall i programkatalogen som standard. Det er dermed ikke mulig å installere nye års versjoner oppå tidligere års versjoner.

Som standard vil programmet også foreslå egen datakatalog for hvert år. Dersom årets versjon finner klienter fra fjoråret, vil disse bli kopiert til årets katalog. Dersom programmet ikke finner fjorårets datakatalog, er det mulig å fortelle hvor denne ligger i *'Brukeroppsett'*-dialogen.

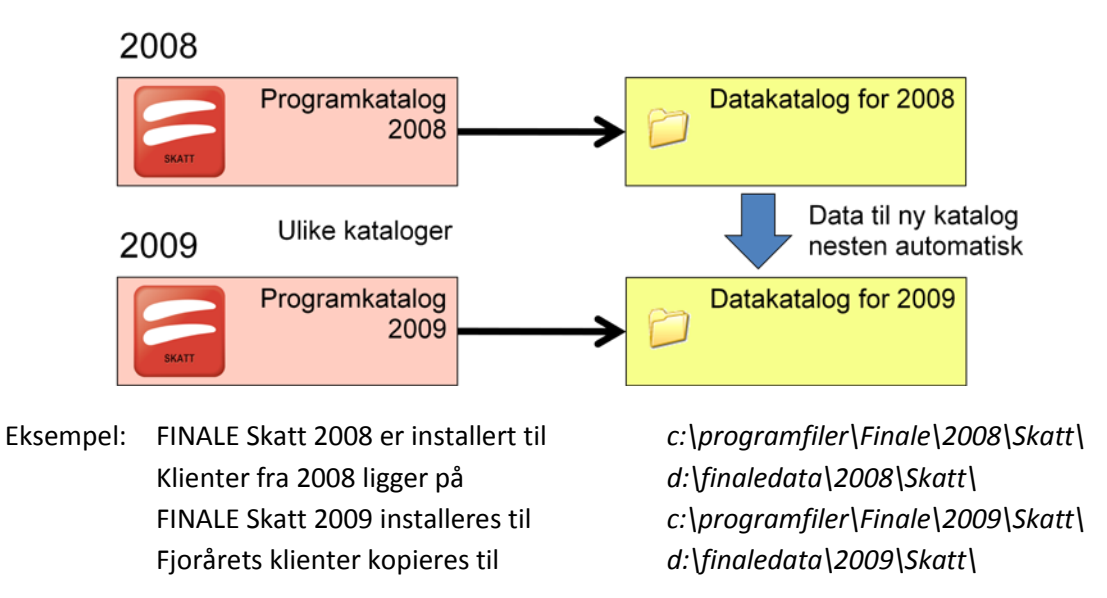

#### <span id="page-8-1"></span>**7 FINALE Investor**

#### <span id="page-8-2"></span>**7.1 Standardvalget**

Som standard, vil FINALE Investor foreslå at årets versjon installeres oppå fjorårets installasjon, og at samme datakatalog benyttes fra år til år.

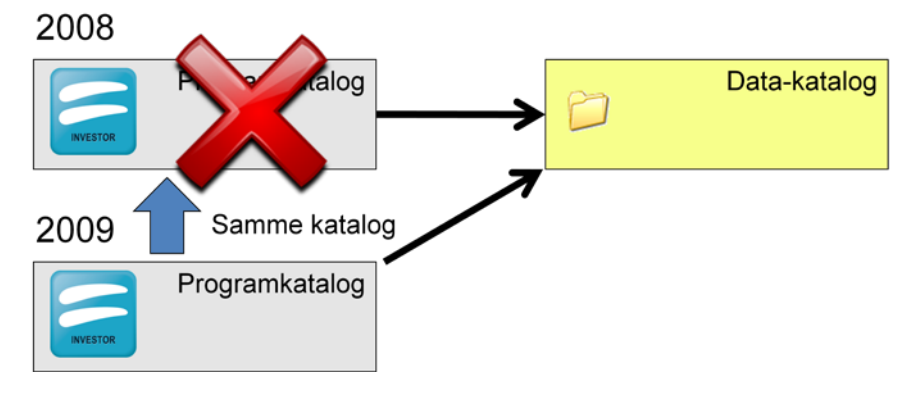

Eksempel: FINALE Investor 2008 er installert til *c:\programfiler\Finale\Investor\* Klientene som brukes ligger på *d:\finaledata\Investor\* FINALE Investor 2009 installeres også til *c:\programfiler\Finale\Investor\* En fortsetter å jobbe med klientene på *d:\finaledata\Investor\*

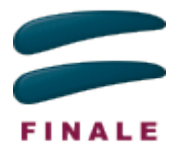

### <span id="page-9-0"></span>**7.2 Alternativ**

Det anbefales at en installerer hvert års versjon av FINALE Investor til egen katalog. Det er da viktig at en også har egne kopier av klientene for hvert år, slik at tidligere års versjoner av FINALE Investor ikke jobber mot klienter lagret i nyere års versjoner av programmet.

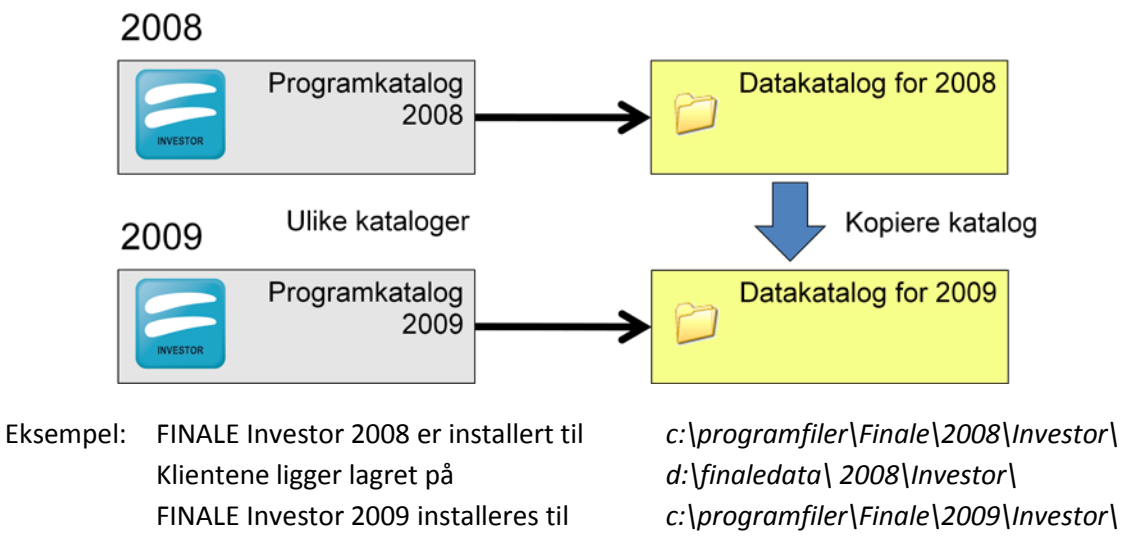

#### Klientene kopieres over til ny mappe d:\finaledata\2009\Investor\

#### <span id="page-9-1"></span>**8 Bruk av servernavn i katalogstier**

Det er **ikke anbefalt** at en benytter servernavn i katalogstier, verken ved installasjon av programmet eller ved angivelse av datakatalog. Opprett heller en egen stasjonsbokstav til området.

Årsaken til dette er at programmet i enkelte tilfeller tar vare på stier enten i programmets konfigurasjonsfiler eller i klientdata. Dersom en siden bytter ut en server med en annen, vil programmet få problemer med å finne igjen ting.

Eksempel: FINALE Årsoppgjør er installert på serveren *'appserv'*, og data ligger på samme server. Istedenfor å installere til området *\\appserv\applikasjoner\finale\2009\*, opprettes det en egen stasjonsbokstav, *X* for *\\appserv\applikasjoner\,* slik at programstien blir *X:\finale\2009\*. Det samme gjøres for dataområdet på *\\appserv\data\finale\2009\*, ved at det opprettes for eksempel en stasjonsbokstav *Y* for *\\appserv\data\* slik at datakatalog for årsoppgjør blir *Y:\finale\2009\*.

# <span id="page-9-2"></span>**9 Kopiering av datakatalog**

Dersom en ønsker egen datakatalog for hvert år, må datakatalogen for fjoråret kopieres før en kan starte arbeidet med årets versjon. Det er alltid mulig å kopiere datakatalogen vha Windows Utforsker eller lignende verktøy, men det finnes også muligheter i programmene som kan benyttes.

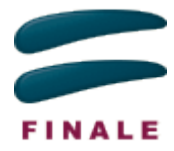

#### <span id="page-10-0"></span>**9.1 FINALE Skatt**

Som tidligere nevnt, vil programmet selv forsøke å finne fjorårsklientene og kopiere disse. Dersom dette ikke skjer, er det mulig å legge inn stien til fjorårets klienter i dialogen *'Brukeroppsett'*. Etter at rett sti er lagt inn, kan kopieringen startes ved å velge *'Kopier fjorårskli***enter'** på verktøyknappen i klientoversikten.

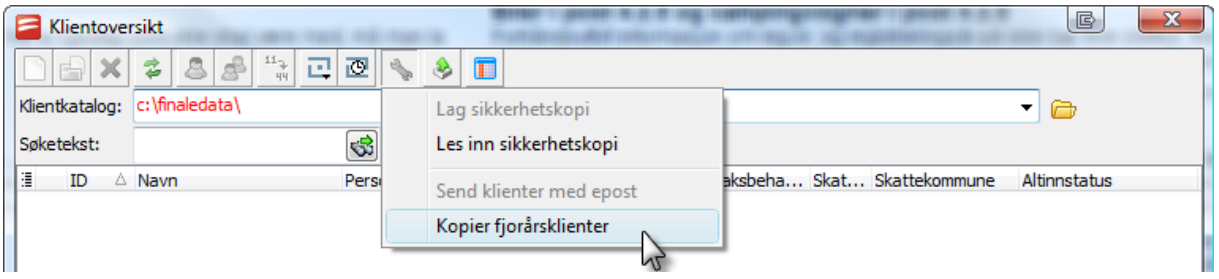

Det er også mulig å ta sikkerhetskopi av klientene i fjorårets datakatalog, og lese disse inn igjen i årets datakatalog.

#### <span id="page-10-1"></span>**9.2 FINALE Investor**

I FINALE Investor kan en benytte funksjonen for sikkerhetskopiering til å ta kopi av forrige års klienter. Deretter kan en benytte funksjonen for gjenoppretting for å legge klientene inn i årets datakatalog.

Det er viktig at årets datakatalog er opprettet før klientene gjenopprettes.

#### <span id="page-10-2"></span>**9.3 Resterende produkter**

For de resterende produktene er det også mulig å benytte funksjonalitet for sikkerhetskopiering og gjenoppretting, men her er det ikke nødvendig at årets datakatalog er opprettet på forhånd.

Det kan være en fordel at den nye datakatalogen ikke er opprettet på forhånd. Du vil da få spørsmål om den skal opprettes, og du er på denne måten sikret at annen klientdata ikke overskrives ved en feil.

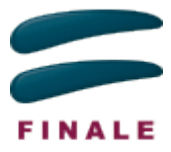

# <span id="page-11-0"></span>**10 Endring av klientnummer**

I alle våre produkter vil du finne funksjonalitet for å endre klientnummeret på en klient i klientoversikten.

I FINALE Årsoppgjør, FINALE Rapportering og FINALE Konsolidering er det nå også mulig å endre klientnummer på en sikkerhetskopi allerede før den gjenopprettes. Dette kan være nyttig dersom en får tilsendt en klient som benytter et klientnummer en allerede har tatt i bruk for en annen klient.

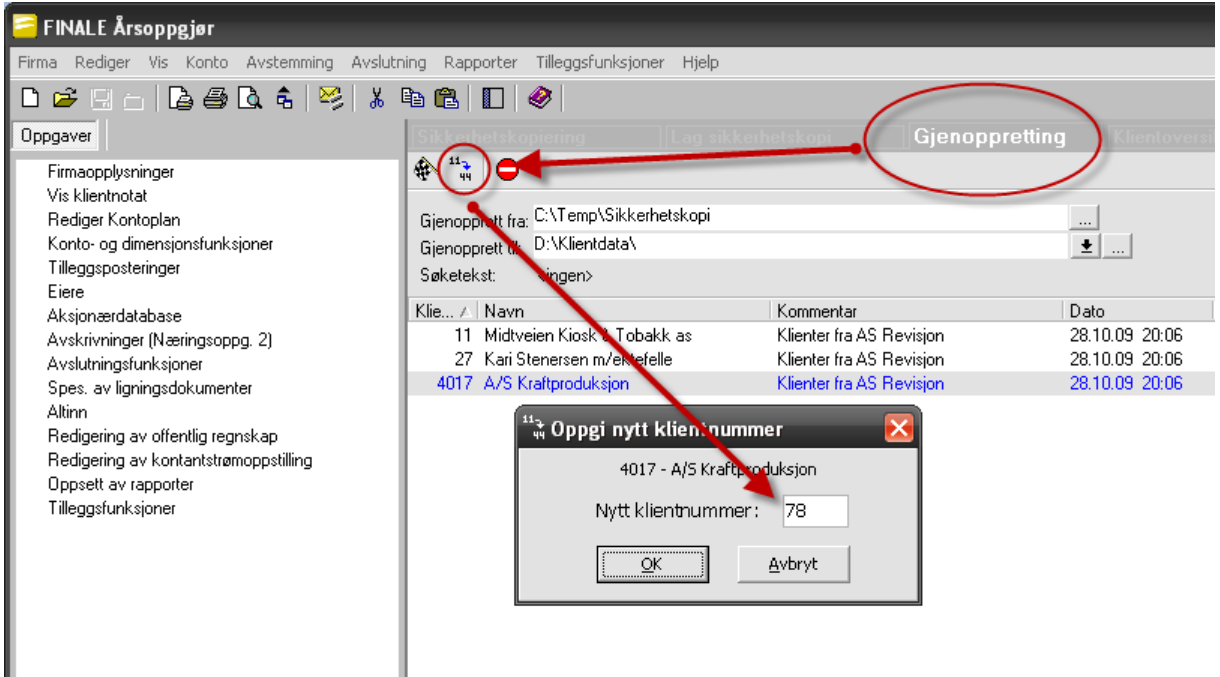

I